# Контекстно-системная философия Издание 0.1dev1

соавторы проекта Контекстно-системная философия

06 января 2021 года

## Содержание

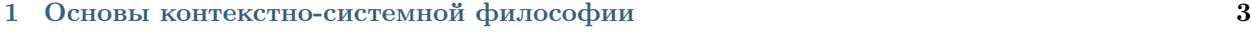

## [2 Сотрудничество](#page-8-0) 5

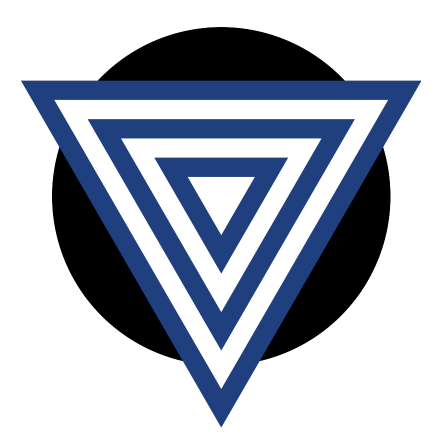

### Контекстно-системная философия

- 1. Открытый проект по разработке одноимённого направления философии.
- 2. Направление философии, переосмысляющее вопросы гносеологии, онтологии, аксиологии, логики, научной методологии и направлений науки через призму контекстно-системных отношений.

## Глава 1

## <span id="page-6-0"></span>Основы контекстно-системной философии

Предупреждение: Раздел в разработке.

## 1.1 Онтология

Система – множество элементов и связей между ними, свойства и функции которого несводимы к сумме свойств и функций элементов.

Система может не обладать единством в пространстве. Система может не обладать непрерывностью во времени.

Контекст – совокупность внутренних и внешних связей системы или нескольких связных систем.

## 1.1.1 Иерархичность

Контекст системы может включать разнородные иерархические связи.

Партитивная иерархическая связь

Функциональная иерархическая связь

Генеологическая иерархическая связь

## 1.1.2 Ассоциативность

Контекст системы может включать разнородные ассоциативные связи.

#### Партитивная ассоциативная связь

- восходящая
- нисходящая

#### Функциональная ассоциативная связь

- восходящая
- нисходящая

Генеологическая ассоциативная связь

- восходящая
- нисходящая

## 1.2 Гносеология

Модель – представление системы в произвольно упрощённом контексте.

# Глава 2

Сотрудничество

<span id="page-8-0"></span>Предупреждение: Раздел в разработке.

## 2.1 Продвижение

Предупреждение: Раздел в разработке.

## 2.2 Соавторство

Предупреждение: Раздел в разработке.

## 2.2.1 Введение для соавторов

Предупреждение: Раздел в разработке.

На текущий момент, для работы над проектом были выбраны программные инструменты для ведения технической документации. А именно:

- Упрощённый язык разметки reStructuredText;
- Генератор документации Sphinx;
- Система контроля версий Git.

Данный выбор обусловлен следующими факторами:

- Возможность сборки материалов в форматах HTML, PDF, а так же PDF на основе LaTeX;
- Возможность хотя бы количественной оценки вклада каждого автора по числу добавленных и удалённых строк;
- Интеллектуальный ценз, отфильтровывающий недостаточно мотивированных или недостаточно смышлёных людей;
- Обучение единомышленников некоторым профессиональным навыкам программистов и технических писателей.

## 2.2.2 Соглашение о нейтральности

#### Предупреждение: Раздел в разработке.

В рамках проекта Контекстно-системная философия, участники проекта обязуются избегать упоминания:

- антропологических типов, наций и этносов;
- государственных образований, институтов и служащих;
- исторических государств, деятелей и событий;
- политических идеологий, режимов, движений, партий и деятелей;
- общественных движений, деятелей и событий;
- религиозных учений, институтов и деятелей.

## 2.2.3 Подготовка рабочего окружения

#### Предупреждение: Раздел в разработке.

#### Подготовка рабочего окружения

#### 1. Командная строка

Ряд шагов по подготовке рабочего окружения требует использования командной строки.

### Debian / Ubuntu / Linux Mint

В операционных системах Debian, Ubuntu и Linux Mint доступ к командной строке обычно можно получить, найдя и запустив приложение «Терминал».

В большинстве операционных систем семейства GNU/Linux терминал так же может быть запущен с помощью сочетания клавиш  $\text{ctrl} + \text{alt} + \text{t}$ .

#### 2. Python

В вашей операционной системе должен быть установлен интерпретатор языка программирования Python 3.7 или выше. Проверить, установлен ли интерпретатор нужной версии можно в командной строке:

python --version python3 --version

#### Debian / Ubuntu / Linux Mint

Как правило, в операционных системах семейства GNU/Linux интерпретатор Python уже установлен.

Если в системе есть интерпретатор Python больше версии 3.0 и меньше 3.7, то проще и безопасне установить интерпретатор Python 3.7 или новее с помощью [pyenv.](https://github.com/pyenv/pyenv)

#### 3. Установка системы контроля версий Git

В вашей операционной системе должна быть установлена система контроля версий [Git.](https://git-scm.com/downloads)

#### Debian / Ubuntu / Linux Mint

Установите пакет git:

apt install git

#### 4. Установка набора хуков git-flow

#### Debian / Ubuntu / Linux Mint

Установите пакет git-flow:

apt install git-flow

#### 5. Установка менеджера пакетов pip

#### Debian / Ubuntu / Linux Mint

apt install python3-pip

#### **Windows**

Не требуется. Должен был установиться вместе с интерпретатором Python.

#### 6. Установка конвертора изображений imagemagick

Для конвертирования векторных изображений SVG в растровые изображения PNG, Вам необходимо установить imagemagick.

#### Debian / Ubuntu / Linux Mint

apt install imagemagick

#### **Windows**

Сборки imagemagick для операционных систем семейства Windows доступны по ссылке [https://](https://imagemagick.org/script/download.php#windows) [imagemagick.org/script/download.php#windows](https://imagemagick.org/script/download.php#windows)

#### 7. Установка LaTeX

Для сборок в формате PDF на основе LaTeX, Вам необходимо установить библиотеки LaTeX.

#### Debian / Ubuntu / Linux Mint

apt install texlive-latex-recommended texlive-fonts-recommended texlive-latex-extra texlive-lang- ˓<sup>→</sup>cyrillic latexmk

#### **Windows**

Предупреждение: Инструкции по установке LaTex в операционной системе Windows возможно будут добавлены позднее.

#### 8. Клонирование проекта

#### Debian / Ubuntu / Linux Mint

Необходимо склонировать репозиторий в удобную для Вас директорию (папку).

Наиболее универсальный способ, склонировать по протоколу HTTPS:

git clone https://github.com/csph/csph.git

Если владельцами настроен доступ по SSH ключу, лучше склонировать по протоколу SSH:

git clone git@github.com:csph/csph.git

#### 9. Инициализация хуков git-flow

Перейдите в директорию проекта:

cd csph

Инициализируйте git-flow:

git flow init

Ответьте положительно на все вопросы, нажимая Enter.

#### 10. Установка модуля venv стандартной библиотеки Python

#### Debian / Ubuntu / Linux Mint

apt install python3-venv

### Windows

Не требуется. Должен был установиться вместе с интерпретатором Python.

## 11. Создание виртуального окружения Python

#### Debian / Ubuntu / Linux Mint

python3 -m venv .venv

#### **Windows**

python -m venv .venv

#### 12. Активация виртуального окружения Python

#### Debian / Ubuntu / Linux Mint

source .venv/bin/activate

### **Windows**

.venv\Scripts\activate.bat

#### 13. Установка программных зависимостей в виртуальное окружение Python

pip install -r requirements.txt

## 2.2.4 Руководство по работе с генератором документации Sphinx

Предупреждение: Раздел в разработке.

#### Работа с генератором документации Sphinx

#### Параграфы

```
Параграфы в reStructuredText разделяются пустой строкой, в то время как единичный перевод
строки можно использовать для повышения читаемости исходного текста документации.
В данном мы примере текстовой разметки, мы решили ограничить себя длинной строки
```
в 100 символов. Благодаря такому ограничению, текстовую разметку удобно читать и на мониторах с небольшим разрешением экрана.

#### Заголовки

Заголовки в reStructuredText состоят из двух идущих подряд строк: первая строка – текст заголовка, вторая строка – повторяющийся спецсимвол.

Так как проект русскоязычный, рекомендуется задавать заголовки с помощью спецсимволов, доступных на русской раскладке клавиатуры:

```
===================
Первичный заголовок
===================
Вторичный заголовок
===================
Третичный заголовок
-------------------
Четвертичный заголовок
"""""" """"""""""""""""
Пятичный заголовок
::::::::::::::::::
Шестичный заголовок
*******************
Семичный заголовок
++++++++++++++++++
```
### Сборка проекта

### С помощью команды make

В формате HTML:

make html

В простом формате PDF:

make pdf

В формате LaTeX:

make latex

В формате PDF на основе LaTeX:

make latexpdf

### См. так же

Неофициальное руководство на русском языке:

• [Генератор документации Sphinx.](https://sphinx-ru.readthedocs.io/ru/latest/)

Официальная документация на английском языке:

- [reStructuredText documentation;](https://docutils.sourceforge.io/rst.html)
- [Sphinx documentation.](https://www.sphinx-doc.org/en/master/)

## 2.2.5 Руководство по работе с системой контроля версий Git

Предупреждение: Раздел в разработке.

## 2.2.6 Руководство по работе с веб-сервисом GitHub

Предупреждение: Раздел в разработке.

## 2.3 Спонсорство

Предупреждение: Раздел в разработке.